1: Log onto HESAA website at www.njgrants.org (you should be on the HESAA Welcomes You page) and click "Check the Status of My NJ Grants".

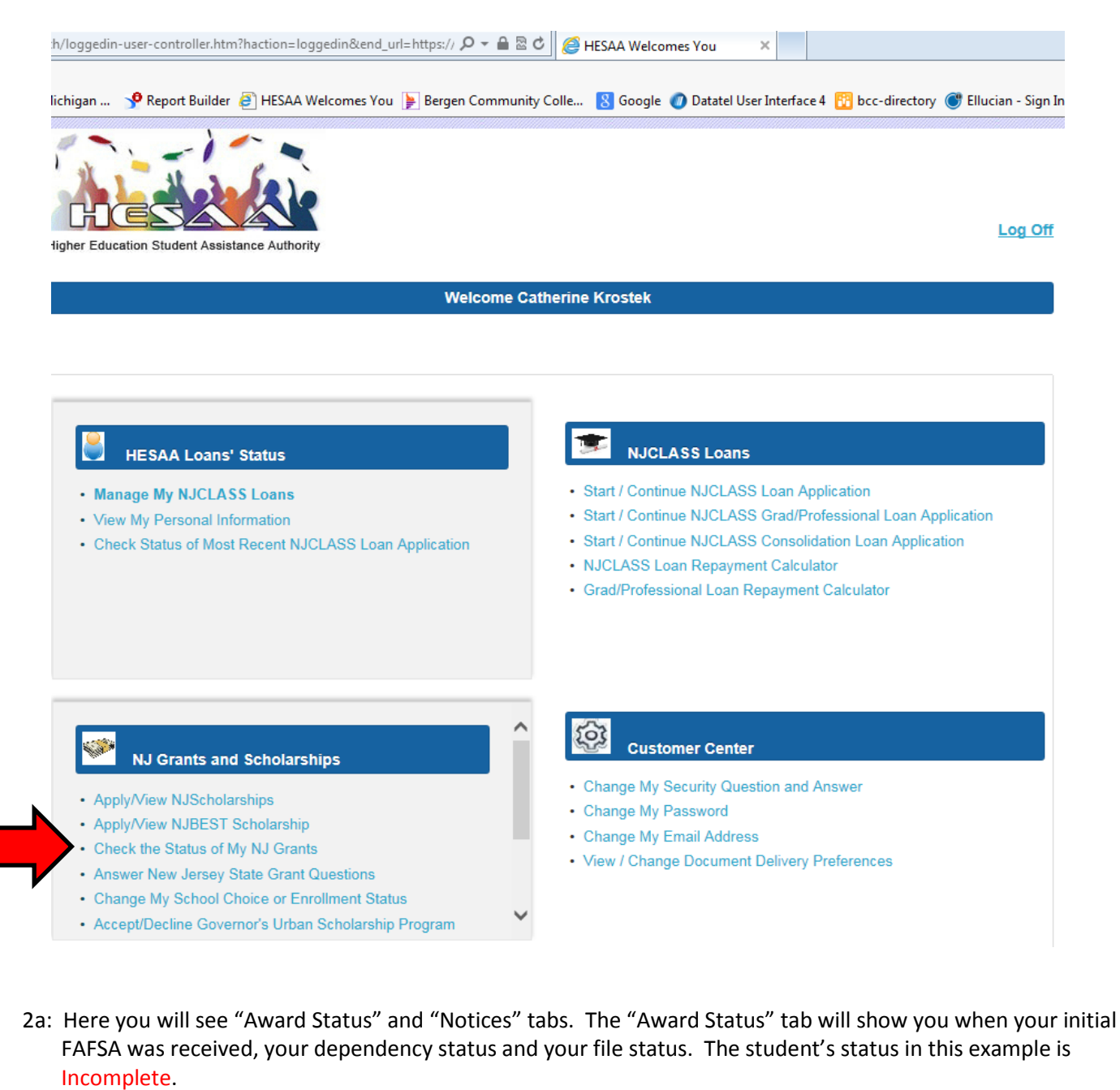

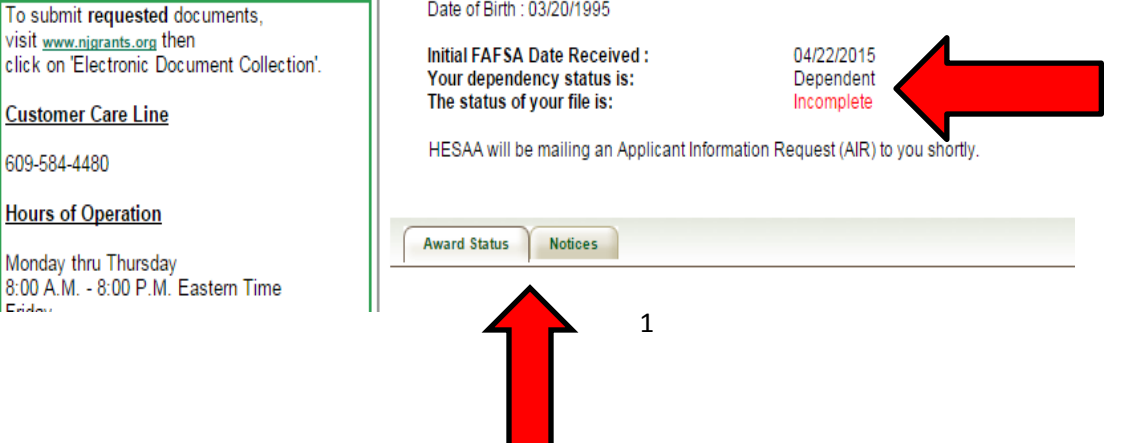

2b: The "Award Status" tab will also show students' awards status. In this example, the student's status is Complete. This student was not eligible for the Tuition Aid Grant (TAG) for Fall 2015 or Spring 2016, but will still qualify for the NJ STARS scholarship.

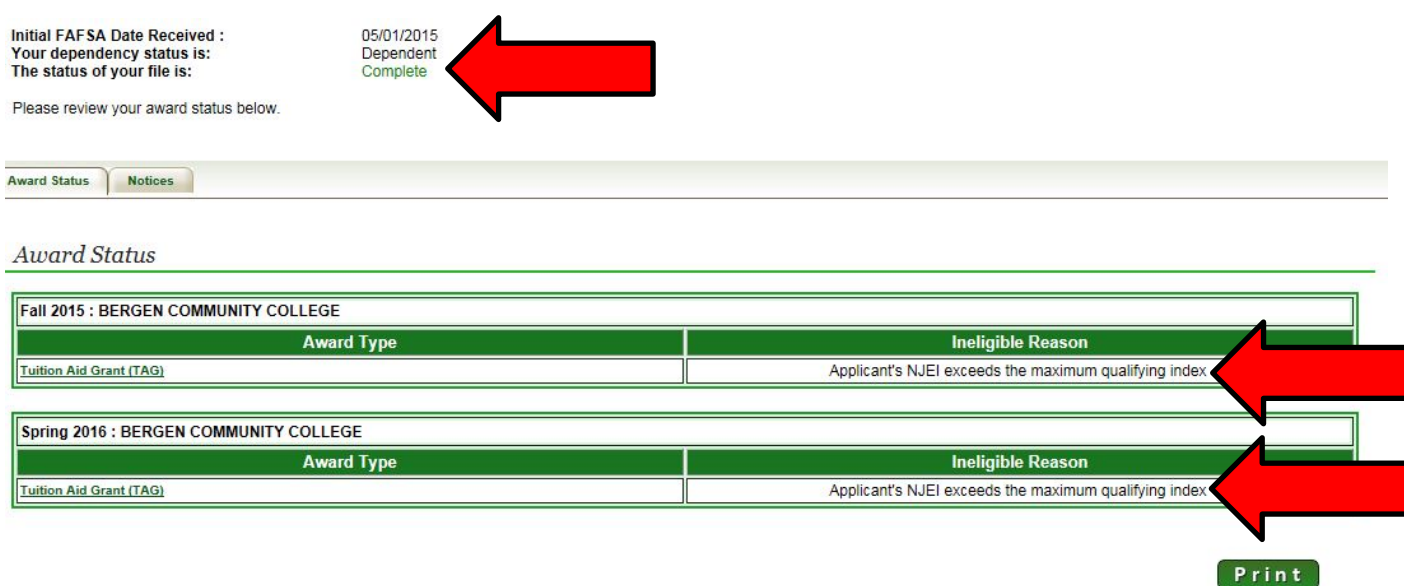

3a: By clicking on the "Notices" tab to the right of the Awards tab, you will see a list of any Applicant Information Request (AIR) letters were emailed to you and the date or the first, second or third request.

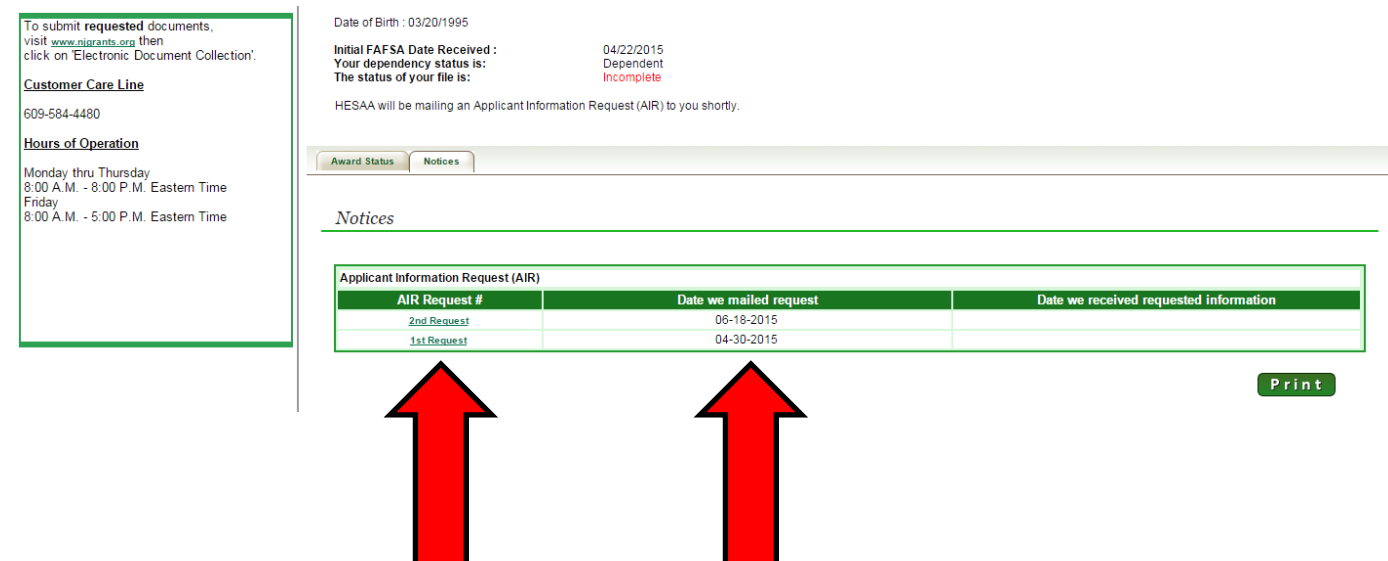

3b: This is an example an Applicant Information Request (AIR) mailed to a student. Beginning in 2016, AIR letters will be emailed to students to the email address on file in your HESAA student portal. Please note that you can log in to your account at www.njgrants.org to answer New Jersey State Grant questions for faster processing.

**\*If you do not respond by the third AIR, you will no longer receive notices and if you do not provide the requested information by the deadlines given on the AIR, you will not be funded tuition for that semester.**

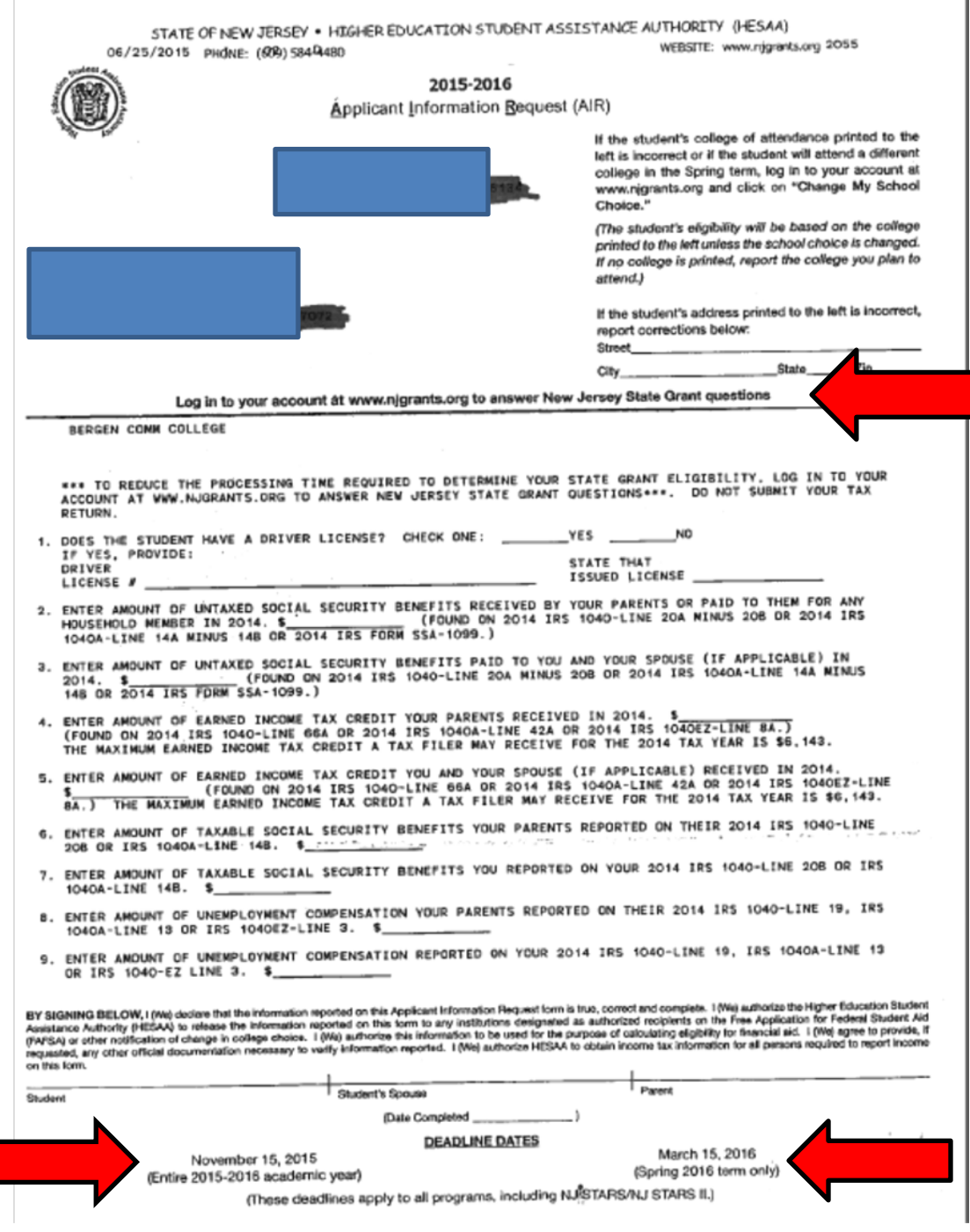

3c: You can also view your Student Eligibility Notice (SEN) under the "Notices" tab. This student's status is Complete, and he was emailed one AIR.

Please note that this screen shows the date the SEN was emailed, the email address it was sent to, and the first time the SEN was viewed.

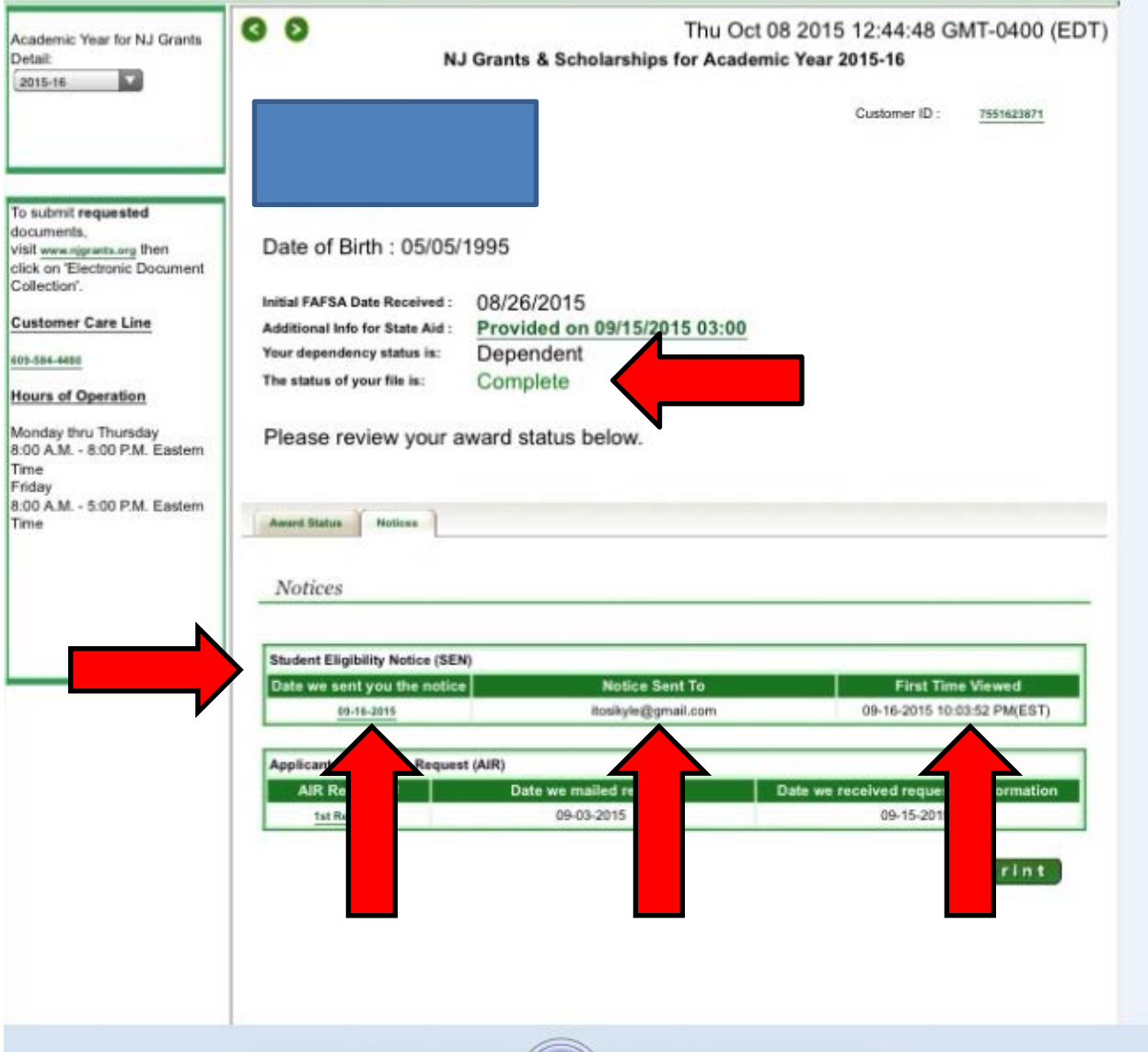

3d: This is an example of the new online Student Eligibility Notice (SEN). This student was not eligible for the Tuition Aid Grant (TAG) for the 2015-2016 academic year but will still qualify for the NJ STARS scholarship.

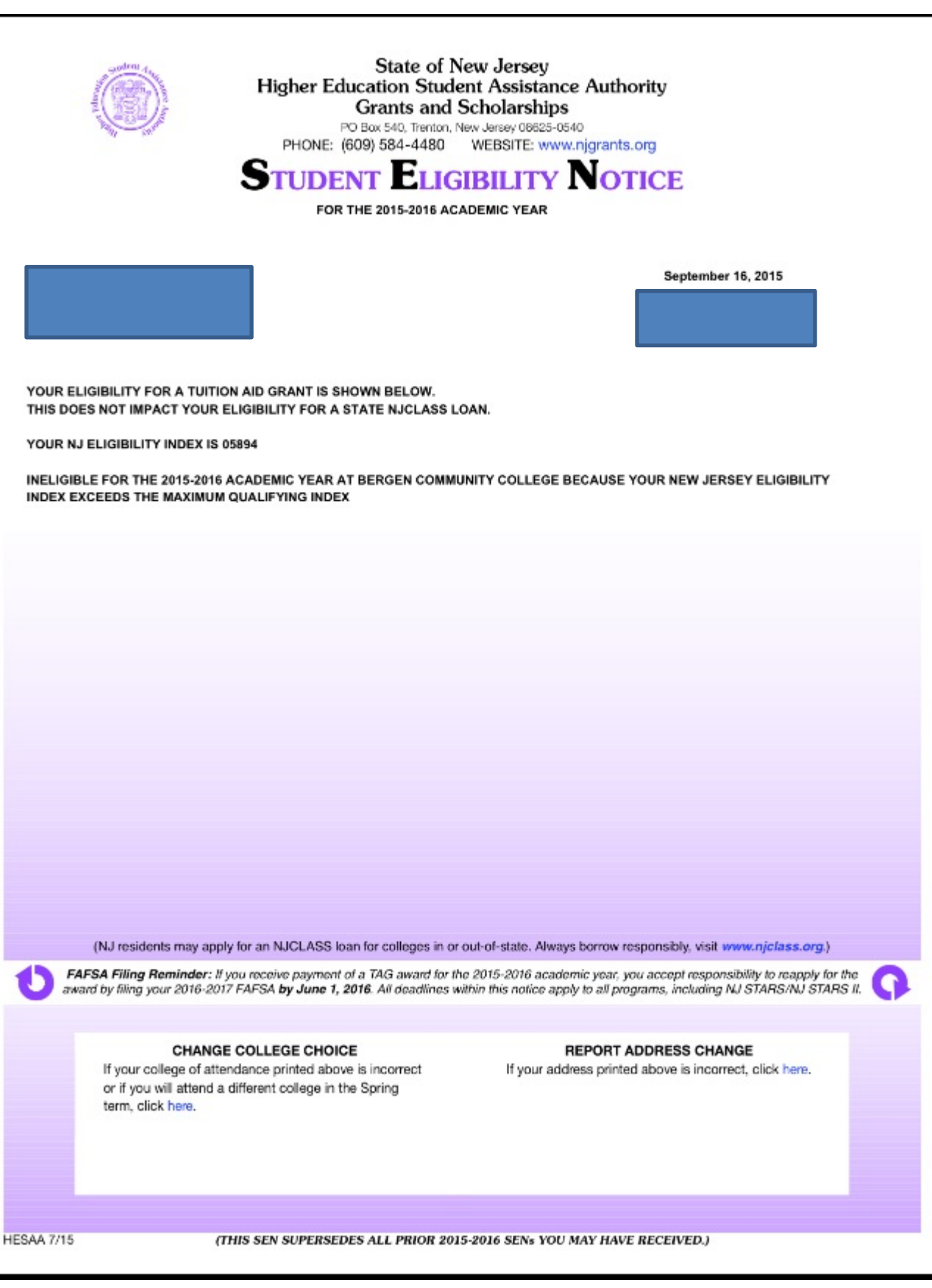